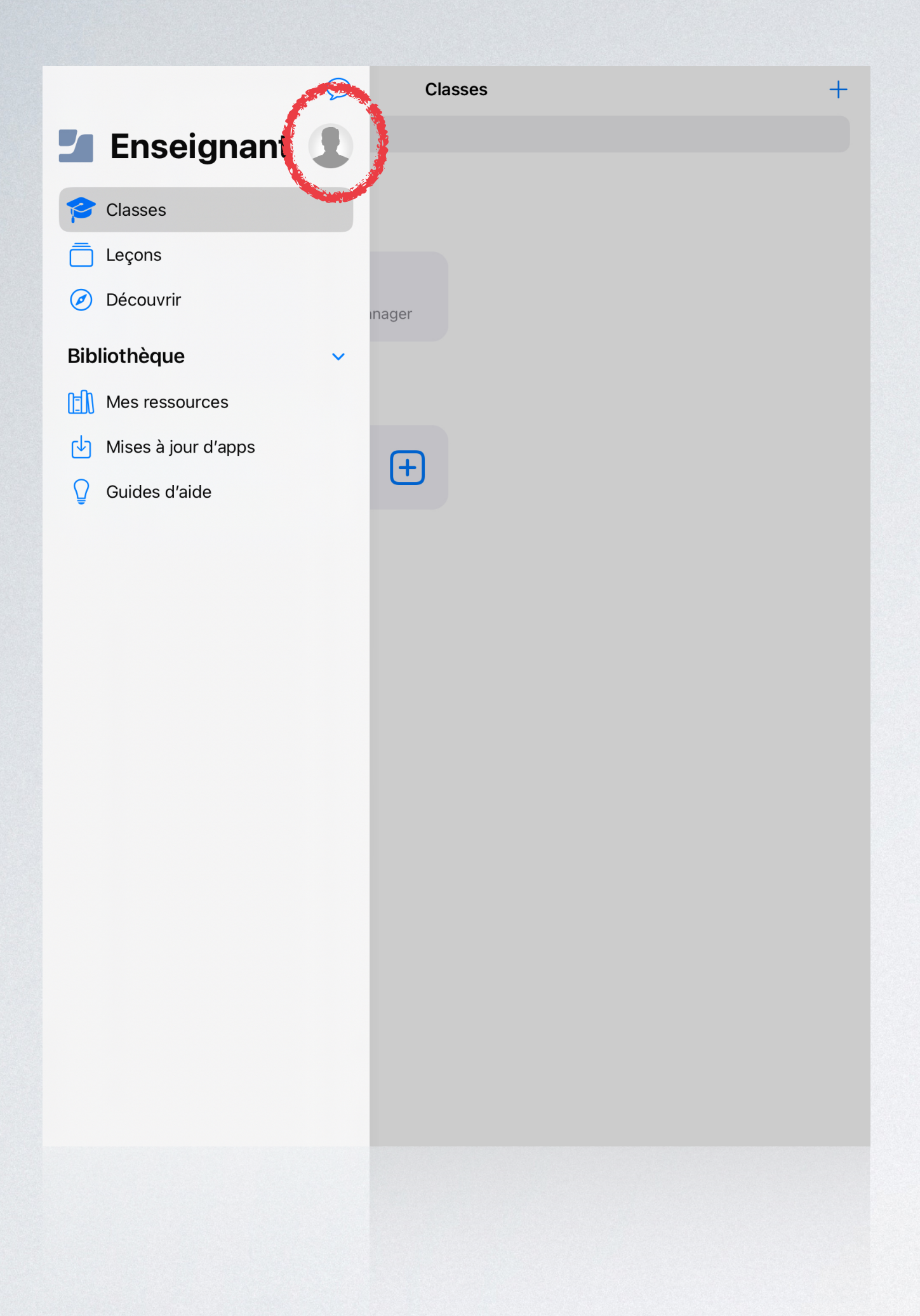

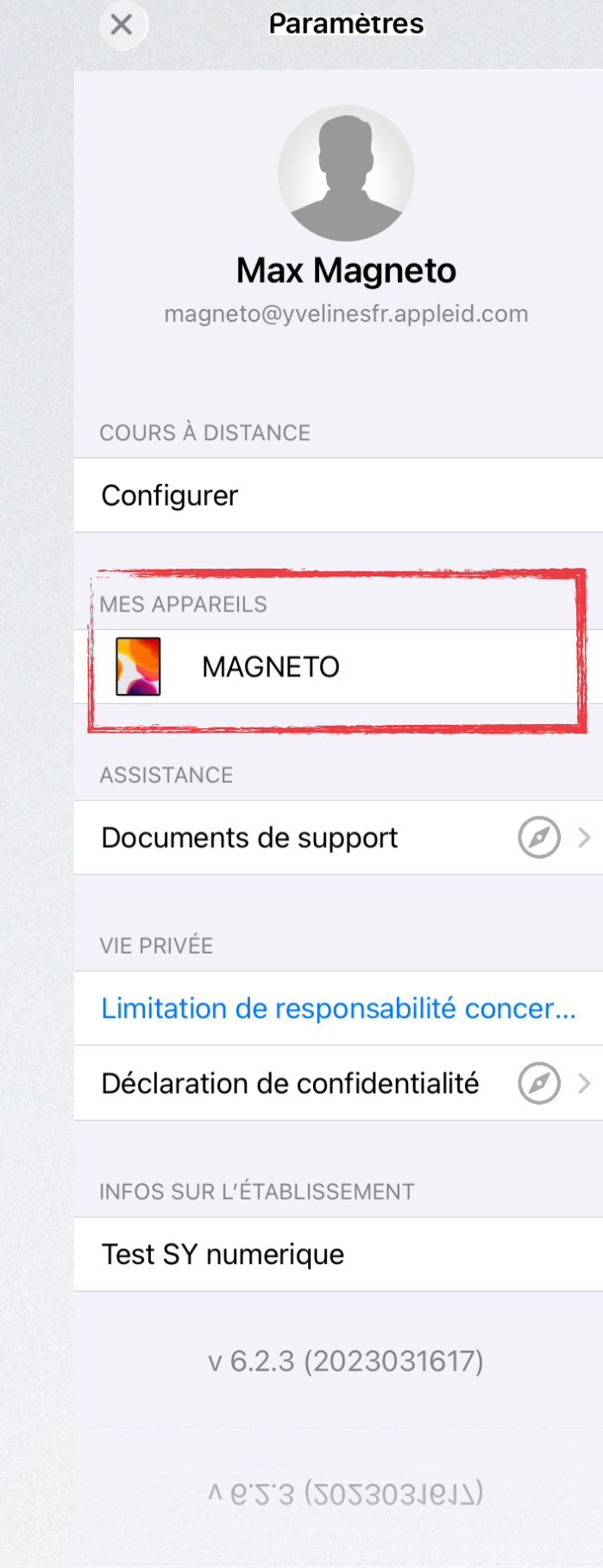

Test SY numerique

En cas de blocage malgré la mise à jour réalisée, se rendre sur « **Élève** » ou

## « *Enseignant* »

Cliquer sur l'icône en haut à gauche

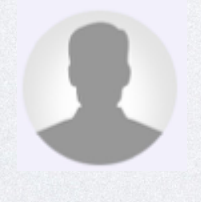

Puis cliquer sur l'iPad affiché dans l'onglet

## « *Mes appareils* »

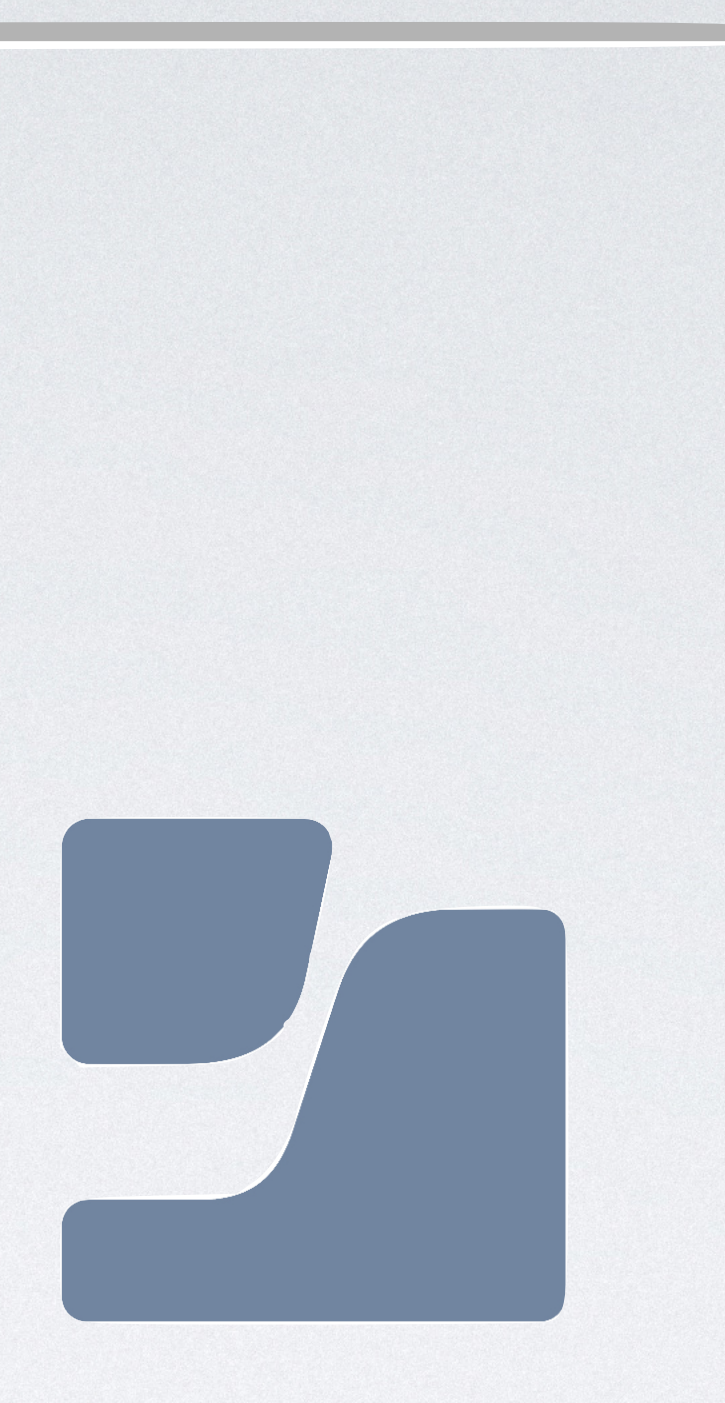

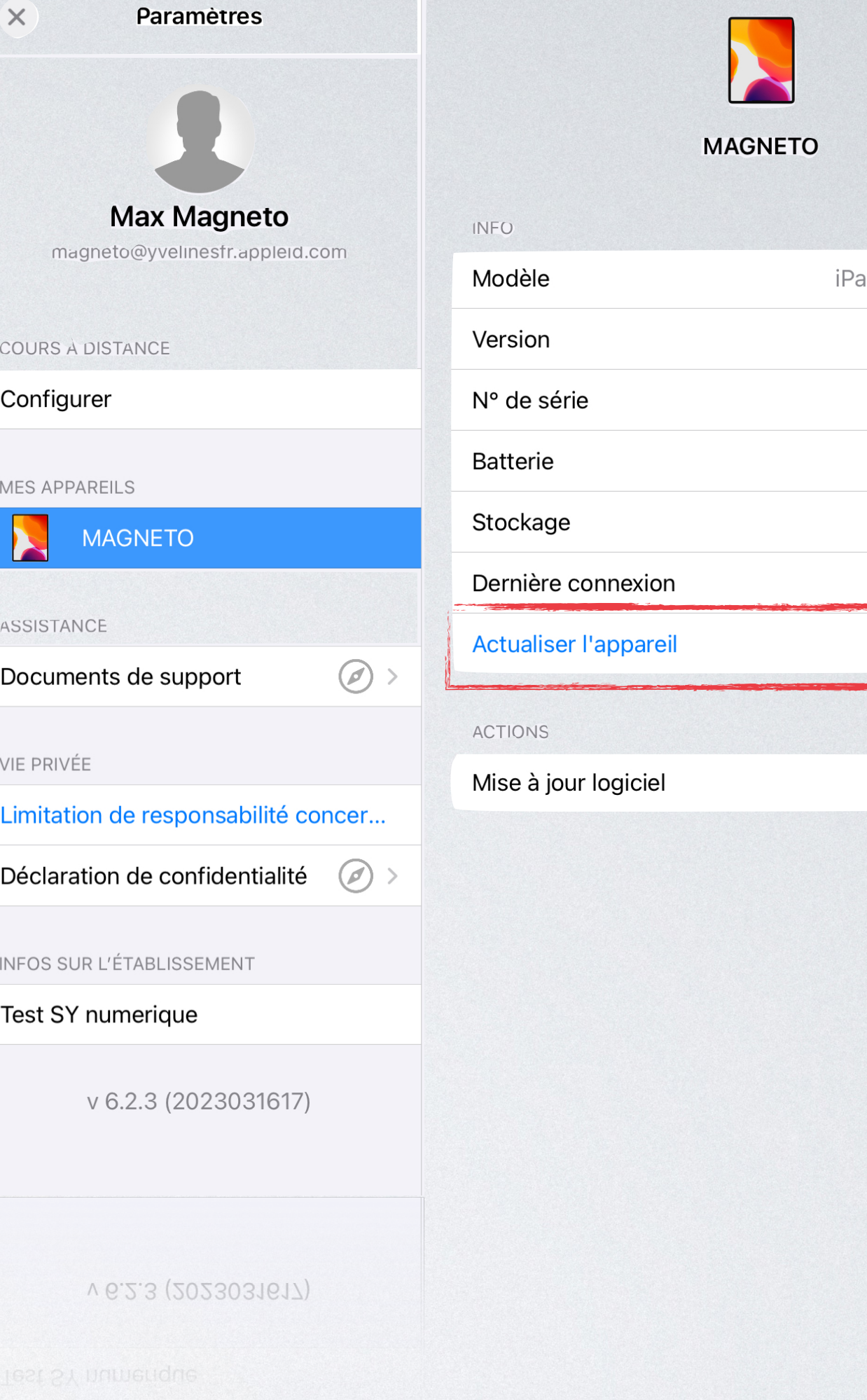

## Enfin, cliquer sur «*Actualiser l'appareil*»

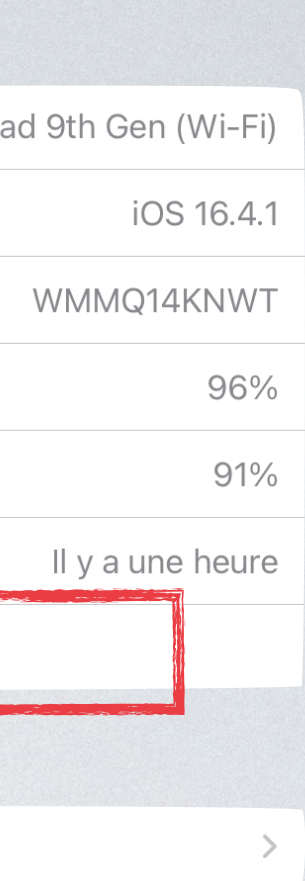